How to connect the LED screen to Video Processor

**Connect computer (must have discrete graphics card with DVI interface) or laptop to video processor.**

## **1. Use short DVI cable connect sending card tovideo processor**

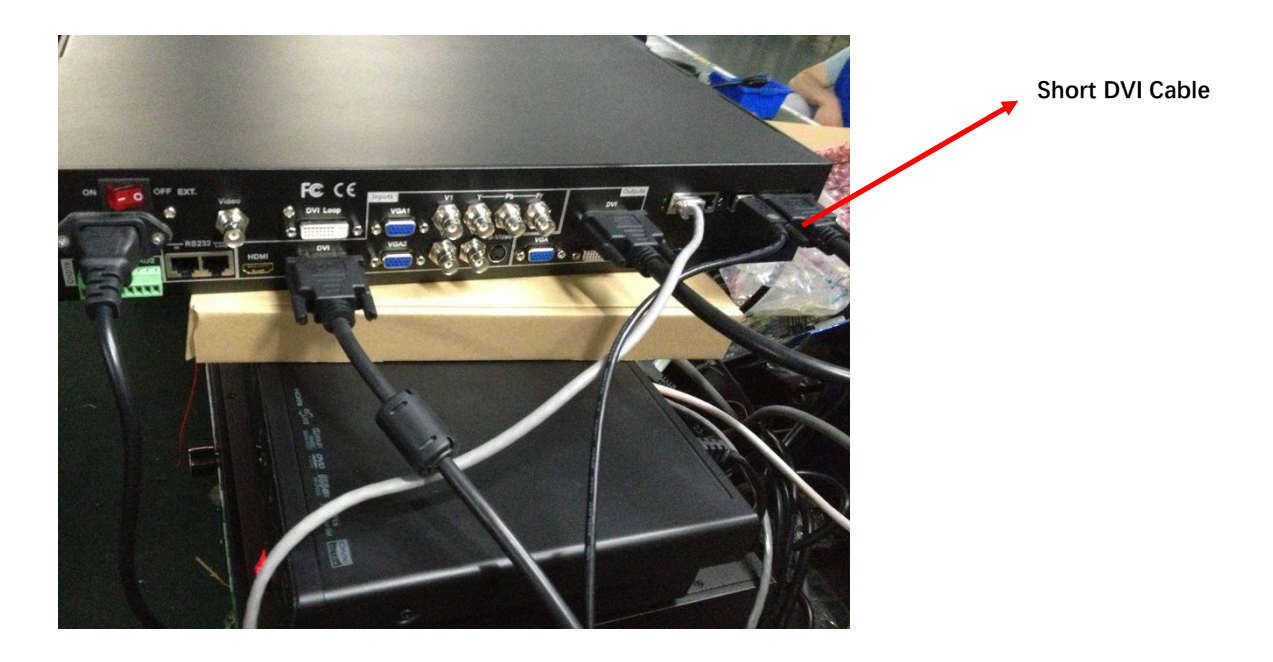

**2. Use long DVIcable connect Video processor to PC, or use HDMI cable connect laptop to Video processor**

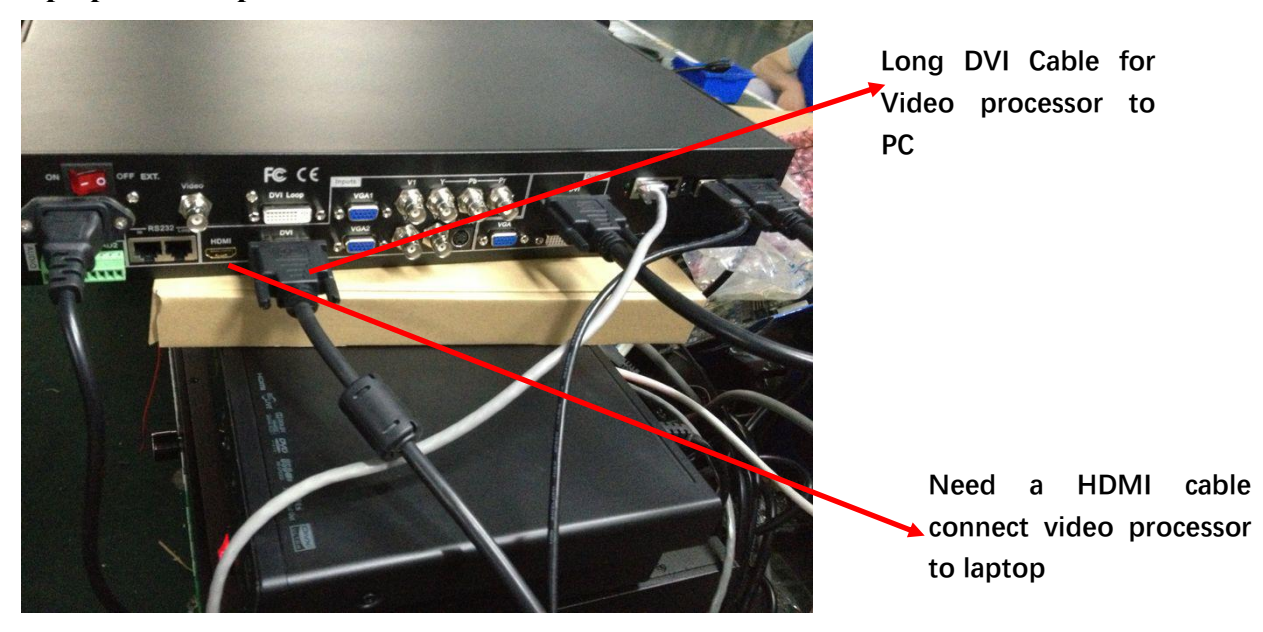

**3. Use one USB-serial cable connect sending card to PC or laptop, serial port in sending card, USB port in PC or laptop**

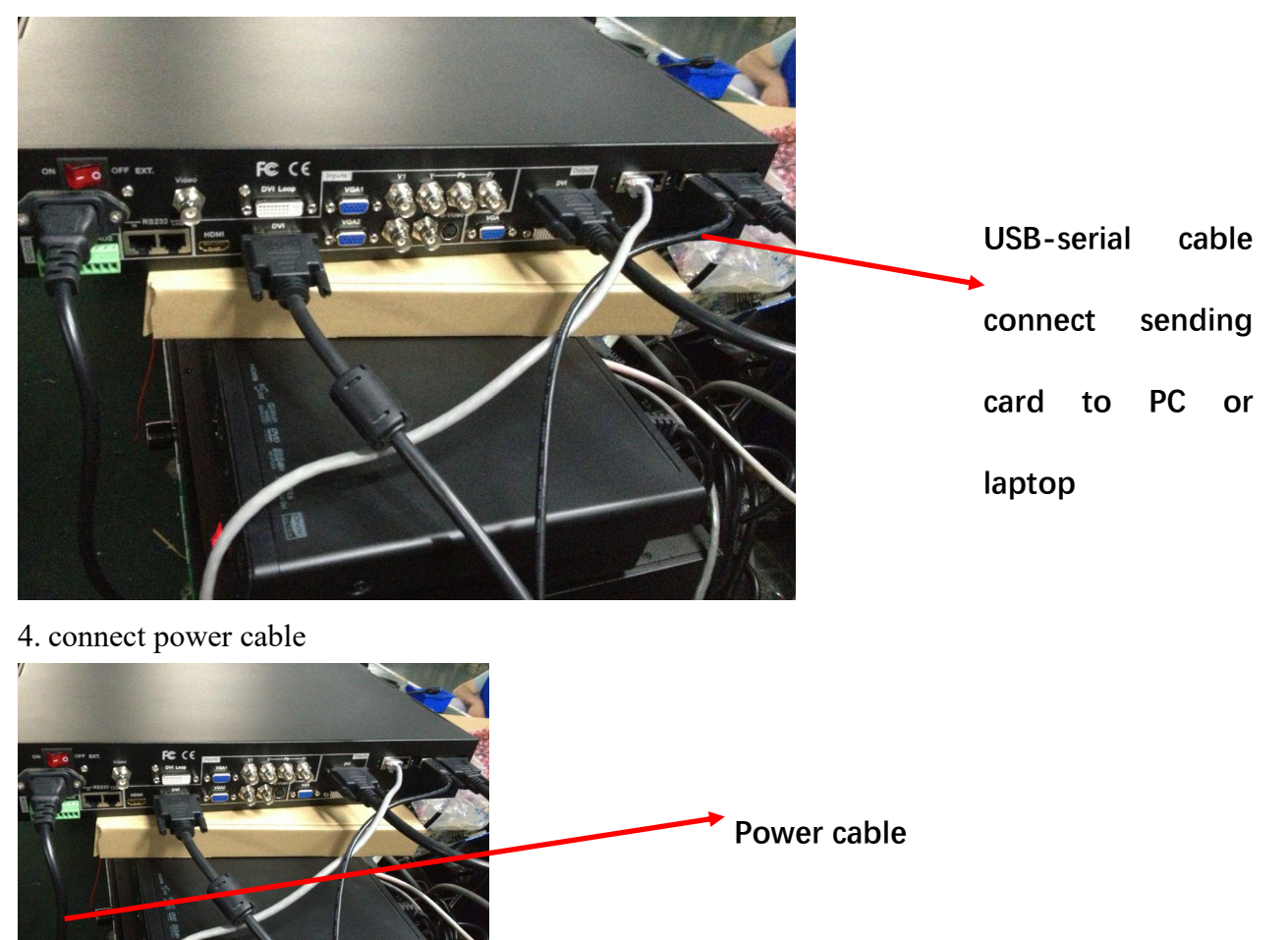

5.Use two CAT5 cable connect sending card to LED screen by port 1 & port 2.

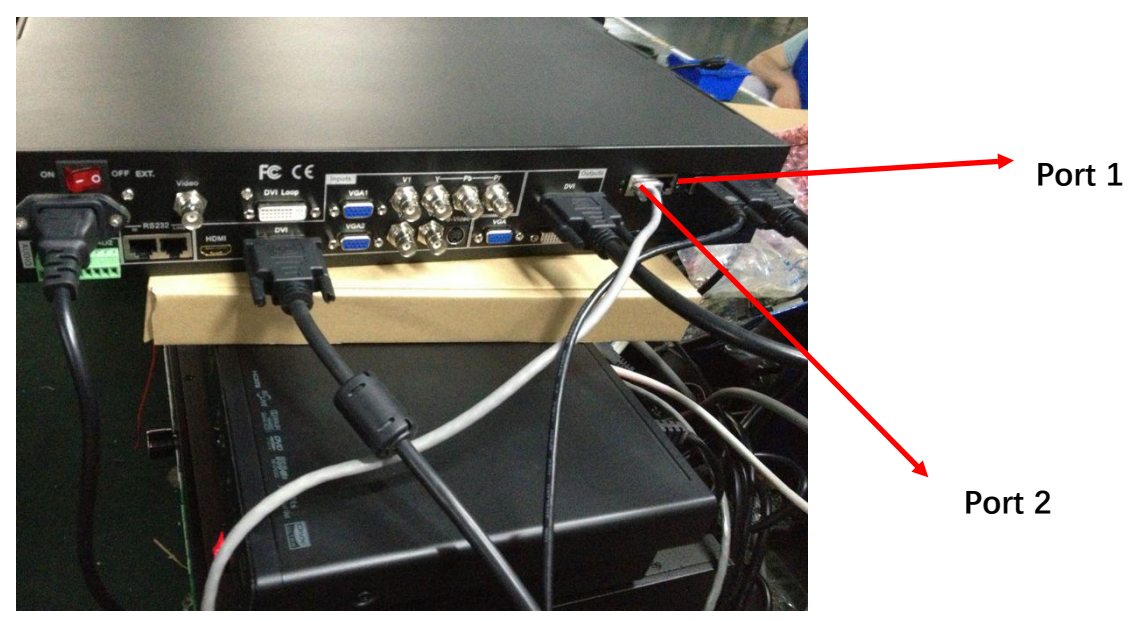

6. so now, all connecting from PC/laptop to video processor, video processor to led screen are finished. Power on the video processor. (Attention: please don't plug on or off the DVI, VGA, HDMI cable directly before u power off the video processor)

If u use computer to control LED screen, push DVI button on the video processor, if u use laptop control LED screen, push HDMI button on the video processor

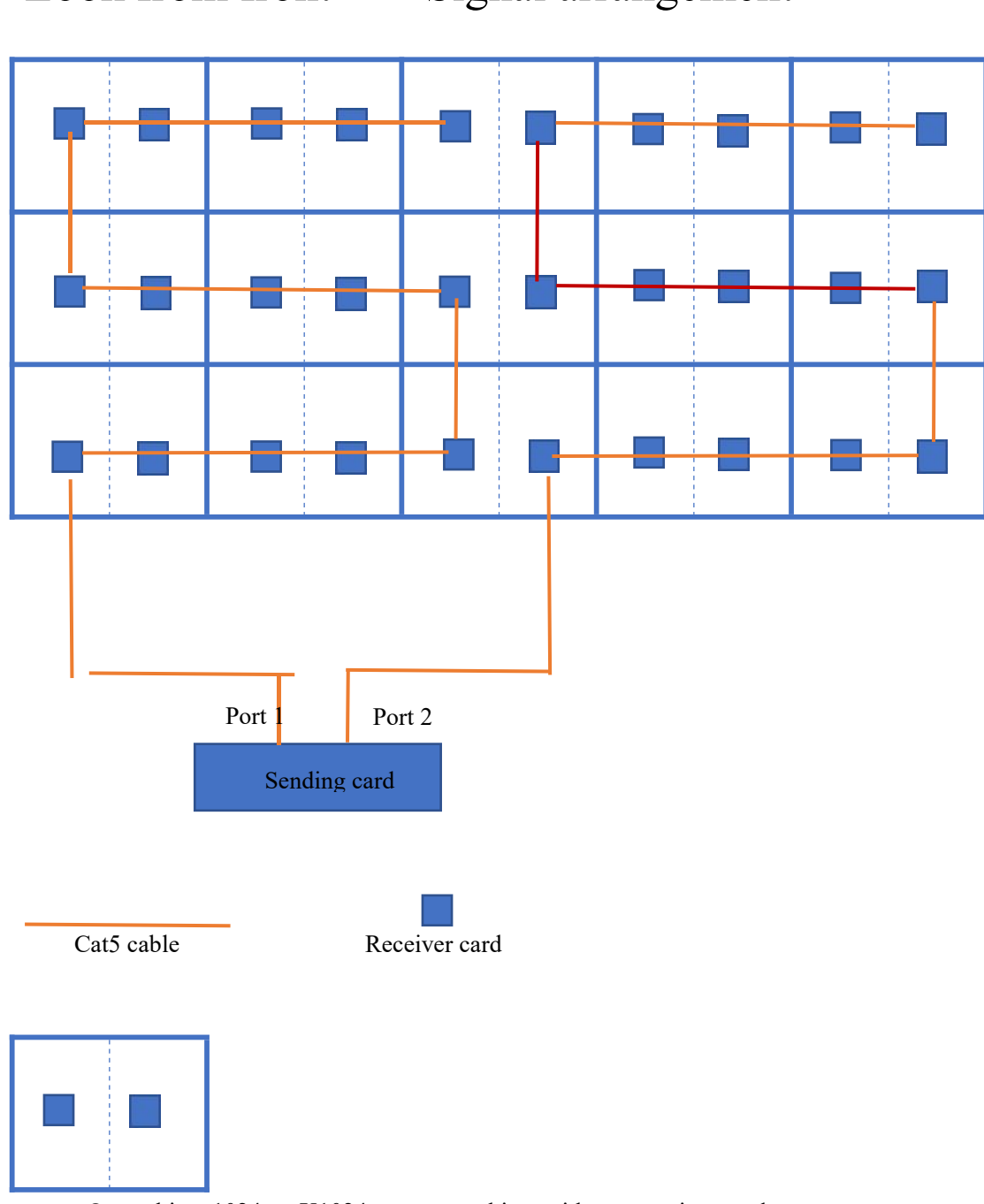

Look from front Signal arrangement

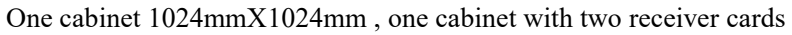

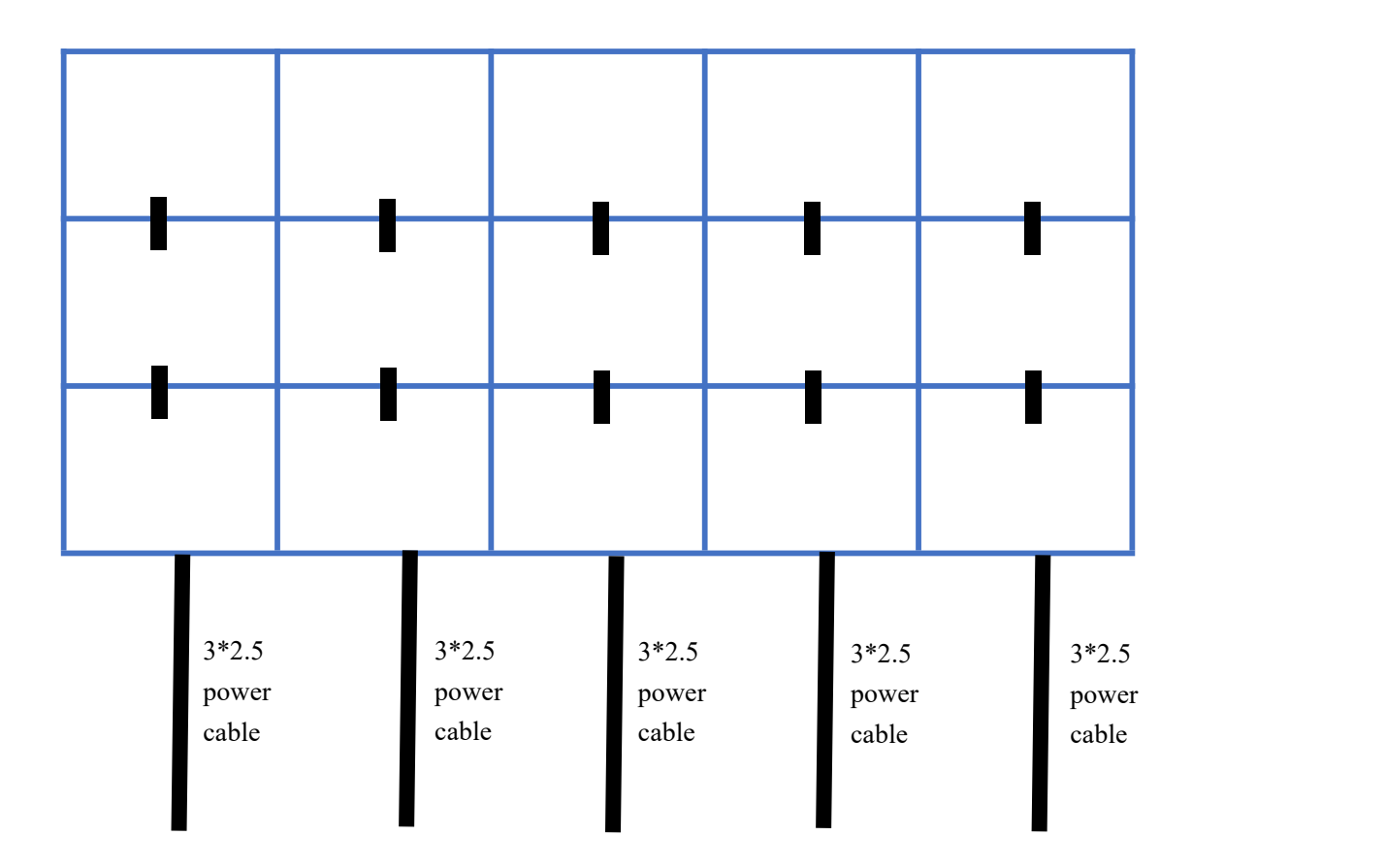

How to use optical fiber

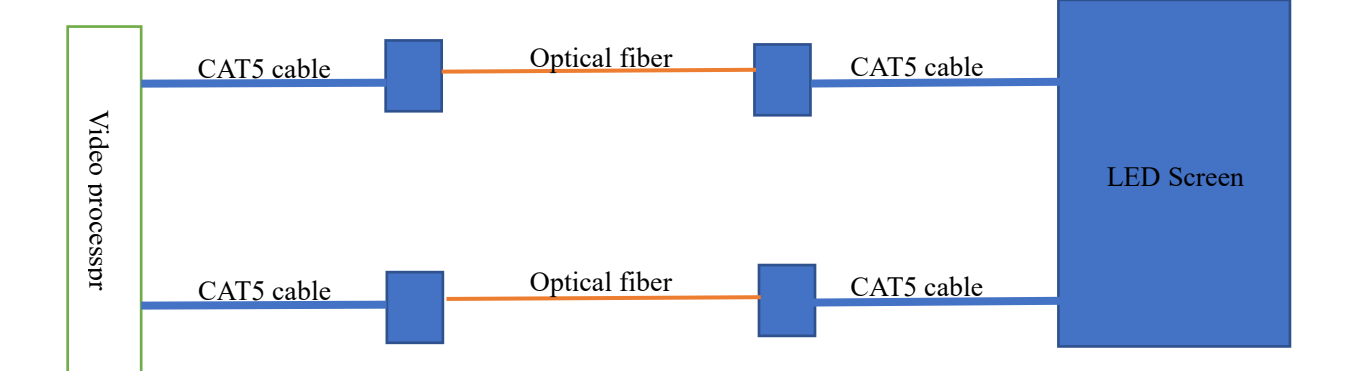

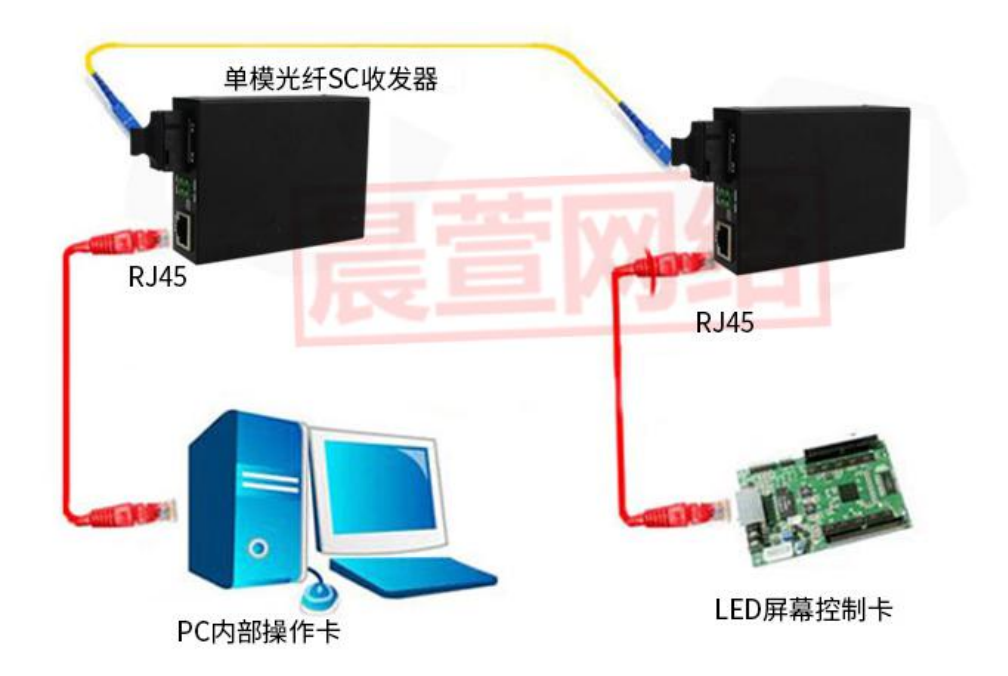

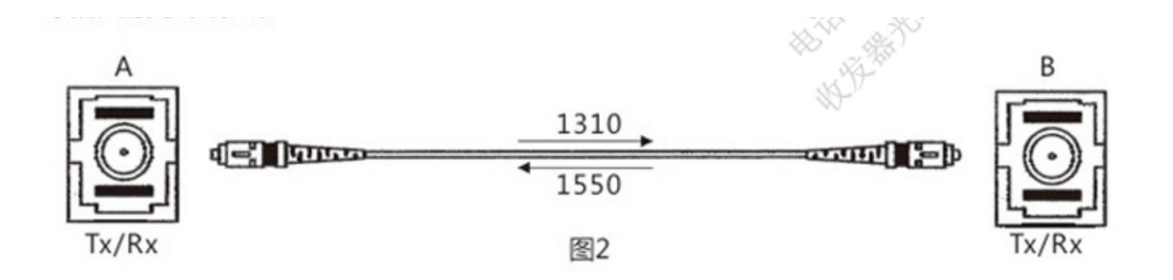